GTM-204M FAQ Ver1.05

# **GTM-204M FAQ**

## Content

| Q01 : How to use AT Command to send SMS in Text mode?                                                    |
|----------------------------------------------------------------------------------------------------|
| Q02 : In PDU mode, how to use AT Command to send Chinese SMS? 4                                          |
| Q03:SMS seems to be unable to store, how to set?                                                         |
| Q04:Demo Code can not receive text messages, how to solve?                                               |
| Q05:How to read the SIM card message?                                                                    |
| Q06:How do I get the SMS center number?6                                                                 |
| Q07:Is there a way to send SMS on Linux?7                                                                |
| Q08:Is there any software that sends SMS on Windows?                                                     |
| Q9:What Baud rate communication is used by the module? Can I use<br>non-default Baud rate?               |
| Q10:How to limit only 2G or 3G or 4G? This setting can be permanent and effective?                       |
| Q11:How to check the current SIM card registration status?                                               |
| Q12:Will I ring the ring when I receive an incoming call? If not, how do I know if<br>I'm calling?9      |
| Q13:Can I send my voice file? If not, how can I place my voice?                                          |
| Q14:What are the frequency bands currently supported by the 4G module?                                   |
| Which countries can use it?                                                                              |
| Q15 : If the scene will have USB interference problems, there are ways to avoid or prevent interference? |
| Q16:Use Access Port under AT Command will only get the same command                                      |
| response, can not send instructions, how to solve it?                                                    |
| Q17 : Demo code can not be normal debugging, what may be the problem? 11                                 |
| Q18:After installing the USB Driver on Windows 10, an abnormality caused the                             |
| computer to be blue screen. How to solve it?                                                             |
| Q19 : How to send and receive long content SMS (content is greater than one                              |
| sms)? Support Chinese?                                                                                   |

| Q20 : The module has been at stat=2, Not registered, and can be registered with |
|---------------------------------------------------------------------------------|
| another SIM card. What should I do?14                                           |
| Q21:I confirm that the module is registered through AT Command, but the         |
| network connection still cannot be established. What should I do?               |
| Q22:I used GTM-204M to make a call, but the user has not answered the call,     |
| but why does the Log message show that it has been answered? 15                 |
| Q23 : The module can't recognize the SIM card, and the AT+CPIN command will     |
| reply to ERROR. The result is still the same after changing the SIM card and    |
| rebooting. How can I confirm?                                                   |
| Q24:Through SCADA software and module communication, one of the two             |
| devices can send text messages, and the other can communicate but cannot        |
| send text messages. How can I confirm the cause of the problem?                 |
| Q25 : The module has been used for a period of time, and the SIM card can be    |
| registered, but suddenly it can send text messages sometimes, sometimes not.    |
| How can I confirm the problem?                                                  |
| Q26:The module cannot register to the telecommunications network, but the       |
| SIM card has displayed Ready, but AT+COPS cannot register normally. How         |
| can I confirm?                                                                  |

## Q01 : How to use AT Command to send SMS in Text mode?

A01:

- 1. To use AT Command: AT+CMGF=1. Set the text message to send text mode, if the reply OK representative set successfully.
- To use AT Command: AT+CSCS="GSM". Set the message to send 7bits mode, the British dollar can reach 140 characters, if the reply OK representative set successfully.
- To use AT Command: AT+CMGS="09XXXXXXX". 09XXXXXXX on behalf of the receiving end of the phone number, sent back will reply ">", then enter the characters you want to send. Then, type HEX: 1A # represents the end.

## **Q02** : In PDU mode, how to use AT Command to send Chinese SMS? A02 :

- 1. To use AT Command: AT+CMGF=0.Set SMS to send in PDU mode, if the reply OK means the setting is successful.
- To use AT Command: AT+CMGS=<length>, For example, the following PDU content length is 33.
- Type PDU contents, for example: 0011000A8190XXXXXXX0008AA146CD3683C79D1628000490043005 0004400410053. Among them, 90XXXXXXX is the phone number, for example, 0963456789, it will be 90365476986CD3683C79D16280004900430050004400410053, which is the Unicode PDU encoding of ICP DAS PDU format reference: http://www.gsm-modem.de/sms-pdu-mode.html or http://smstools3.kekekasvi.com/topic.php?id=288.
- 4. Then, type HEX: 1A # represents the end.

## Q03 : SMS seems to be unable to store, how to set?

A03 : The GTM-204M is preset to Mobile Equipment message storage. You can use AT + CPMS? To query the current setting status. This setting is valid forever. Need to be changed to SIM card storage, if it is to use Demo code, there is no need to modify, but self-developed program please use the following AT Command set to be stored in the SIM:

To use AT Command: AT+CPMS="SM","SM","SM"

```
AT+CPMS?//Query the currently SMS message storage+CPMS: "ME",0,255, "ME",0,255OKAT+CPMS="SM", "SM", "SM"+CPMS: 0,50,0,50,0,50OKAT+CPMS?+CPMS: "SM",0,50, "SM",0,50//Query the currently SMS message storageOKOK
```

## **Q04** : Demo Code can not receive text messages, how to solve?

A04 : The GTM-204M defaults to using the USB Port as a SMS notification. The AT + QURCCFG? Can be used to query the current setting status. This setting is valid forever.

- Use USB to receive newsletters:AT+QURCCFG="urcport","usbat"
- Use UART to receive SMS notifications:AT+QURCCFG="urcport","uart1"

```
AT+QURCCFG=?
+QURCCFG: "urcport",("usbat","usbmodem","uart1")
OK
AT+QURCCFG?
+QURCCFG: "urcport","usbat"
OK
AT+QURCCFG="urcport","usbmodem"
OK
AT+QURCCFG?
+QURCCFG: "urcport","usbmodem"
OK
```

### Q05 : How to read the SIM card message?

A05 : Set the mode to Text, AT + CMGF = 1, then there are two ways to view the currently stored newsletters:

- 1. AT+CMGL="ALL", can display all the news content.
- 2. AT+CMGR= <index>, <index> for the message order.

```
AT+CMGF=1
                                       //Set SMS message format as text mode
OK
AT+CMGL="ALL"
                                       //List all messages from message storage
+CMGL: 1,"STO UNSENT","",,
<This is a test from Quectel>
+CMGL: 2,"STO UNSENT","",,
<This is a test from Quectel>
OK
+CMTI: "SM",3
                                       //Indicates that new message has been received and saved
                                         to <index>=3 of "SM"
AT+CSDH=1
OK
AT+CMGR=3
                                       //Read message
+CMGR: "REC UNREAD","+8615021012496",,"13/12/13,15:06:37+32",145,4,0,0,"+861380021050
0",145,27
<This is a test from Quectel>
OK
```

#### Q06 : How do I get the SMS center number?

A06 : Two ways to get SMS center number:

Place your SIM card in your Andorid phone (version 4.4 or above), type # # # 4636 # \* # \* from your phone application, and find SMSC from your device information and press Refresh to get it.

| •                                     | <u>í</u>             | G‡.ı∏ 64%         | ] 13:51   | 0                 | 🖄 🚾 🗄 📊 64% 📑 13:50 |                  |                                   | Q 4G         | .11 64% 🚺 13:51             |
|---------------------------------------|----------------------|-------------------|-----------|-------------------|---------------------|------------------|-----------------------------------|--------------|-----------------------------|
| 000                                   | 2 4                  | <u></u>           |           | 測試中               |                     | 裝置資              | 訊                                 |              | 8                           |
| 搜尋結果                                  |                      | Q                 | 0         | 裝置資訊              |                     | 已接收的數            | 據: 227050<br>據: 490964<br>PPP 的次數 | 8 pkts, 7666 | 23252 bytes<br>943921 bytes |
|                                       |                      |                   |           | 使用情形統計資料          |                     | 行動無線電<br>已佈建 VoL |                                   |              |                             |
|                                       | 無結果                  |                   |           | Wi-Fi information |                     | SMSC :           |                                   | 更新           | 重新整理                        |
| 2                                     | Q <sub>+</sub> 新增至通言 | 飛録                |           |                   |                     |                  | + 8                               |              |                             |
| *#*#4                                 | 636#                 | <b>*</b> #*       | $\propto$ |                   |                     |                  | 8<br>6<br>9<br>3                  |              |                             |
| 1 👷                                   | 2 《 J 苏<br>ABC       | 3 <sup>世7马</sup>  | IL.       |                   |                     |                  | 5<br>8                            |              |                             |
| 4 <sup>気去で</sup><br>GHI               | 5 <sup>5&lt;1</sup>  | 6 #55<br>MNO      | -         |                   |                     |                  | 7<br>4<br>4                       |              |                             |
| 7 7 7 7 7 7 7 7 7 7 7 7 7 7 7 7 7 7 7 | 8 TUV                | 9 PLt<br>WXYZ     | ×         |                   |                     |                  | 4<br>3                            |              |                             |
| ★,□为世                                 | 0 +                  | #; <sup>0∠⊔</sup> |           |                   |                     |                  | ",<br>1<br>4                      |              |                             |
|                                       | & 通話                 |                   | <u></u>   | >                 | -                   | $\rightarrow$    | 5                                 |              |                             |

1. To use AT Command: AT+CSCA? get SMS center number.

OK AT+CSCA? +CSCA: "+886932400851",145

#### Q07 : Is there a way to send SMS on Linux?

A07 : Linux can use SMS Server Tools 3, can be downloaded from the official website: <u>http://smstools3.kekekasvi.com/index.php?p=packages</u>

• Compile method:

How to compile/install Compiling Windows users should follow the Step by Step Instruction for Windows. Other users should follow these steps: 1. Log in as root 2. Install the package: gcc GNU Compiler Collection make GNU Make tar GNU Tape Archiver Ubuntu users: you can install necessary packages with sudo apt-get install build-essential manpages-dev 3. Extract the source package into your preferred directory: tar -xzf smstools\*.tar.gz Solaris users: edit src/Makefile as instructed inside it 4. Use make to compile and install the sources: make make install

Setting method:

After compiling, modify the device entry in /etc/smsd.conf for the current AT com port location and baudrate. The GTM-204M UART baudrate defaults to 115200.

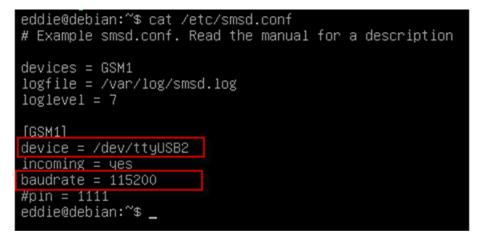

• To run:

Run: /etc/init.d/sms3 start Close: /etc/init.d/sms3 stop

Send message:

sendsms 8869xxxxxxx 'Hello, how are you'
8869xxxxxxx To receive the phone number of the newsletter, replace the first 0 with the country code, for example, Taiwan is 886.

## **Q08**: Is there any software that sends SMS on Windows?

A08 : Windows demo code provided by ICP DAS can be downloaded from the official website

http://ftp.icpdas.com/pub/cd/usbcd/napdos/4g\_modem/gtm-204m-4g/software/

You can also use third-party software: OZEKI NG SMS Gateway <a href="http://www.ozekisms.com/index.php?owpn=133">http://www.ozekisms.com/index.php?owpn=133</a>

The official website has a complete introduction and settings, but also provide a 15-day free trial, simply set the com port and baudrate and SMS center number to send a newsletter.

| GSMModem1 (GSMModem1)                                                                                                    | GSMModem1 (GSMModem1) - Configuration |                                                                                                    |                                                                                                    |
|----------------------------------------------------------------------------------------------------|---------------------------------------|----------------------------------------------------------------------------------------------------|----------------------------------------------------------------------------------------------------|
| Configure<br>Events<br>Connect<br>Disconnect                                                                                                    |                                       | Device settings MMS settings Loggi                                                                    | ng   Port settings   Message handling   Charsets                                                                                                    |
| Uninstall                                                                                                    |                                       | Please select the part your phone/mor                                                                 | em is attached to, then click Autodetect.                                                                                                    |
| ×                                                                                                    |                                       | Port: COM71                                                                                           | Autodetect                                                                                                    |
| General<br>Service provider name: GSMModem1<br>Protocol: GSMModem                                                                                                    |                                       | SMS center: +886962194007<br>(Use international no                                                    | Override SMS center on SIM card<br>imber format; e.g.: +44555123456)                                                                                                    |
| Phone number: +850 4<br>Provider specific<br>GSMModem connection using phone number<br>+859000705334<br>Logiow level communication: %                                                                               |                                       |                                                                                                    | ssigned to this connection and the service<br>ame is used in the routing configuration.)                                                                                                    |
| Log messages:  Usage Use for sending: Use for receiving:                                                                                                    |                                       | Service provider name: GSMMo                                                                          | dem1                                                                                                    |
| Submit rate (10 min avg in MPM): 0.2<br>Protocol information:<br>The GSM ETS03.40 and ETS03.38 SMS protocols<br>make it possible to connect a GSM phone to the PC<br>with a prone-b-PC data cable, and to use it to |                                       | Connect automatically on startup.                                                                     | OK Cancel                                                                                                    |
|                                                                                                    |                                       | Device settings MMS settings Logs<br>GSM modem initialization<br>Pin code:<br>At commands to execute: | Port settings Message handling Charmeter<br>Timeout handling<br>You can decide how to handle an SMS message<br>#, for a given length of time, there is no response<br>from the SMS center to confirm submission. |
| General<br>Service provider name: GSMModem1<br>Protoci: GSMModem<br>Phone number: +8509                                                                                                    |                                       | AT                                                                                                    | Submit timeout: 30 sec.<br>If a message times out, consider it:                                                                                                    |
| GSMModem connection using phone number<br>+898906705334<br>Log low level communication: 3¢<br>Log messages:                                                                                                    |                                       | Boud rate: 115200 •<br>HW flow*: None •<br>SW flow*: None •                                           | Sent  Not sent Slow down modern communication Disconnect and reconnect in case of timeout                                                                                                    |
| Use for sending:<br>Use for receiving:<br>Submit rate (10 min avg in MPM): 0.2                                                                                                    |                                       | *set to None for USB to RS232                                                                         | Delay between sending messages: 1 sec.      OK Cancel                                                                                                    |
| Protocol information:<br>The GSM ETS03.40 and ETS03.38 SMS protocols<br>make it possible to connect a GSM phone to the PC0<br>with a phone-to-PC data cable, and to use it to<br>send and receive SMS messages.     |                                       |                                                                                                    | UK. Cancer                                                                                                    |

# Q9 : What Baud rate communication is used by the module? Can I use non-default Baud rate?

A9 : GTM-204M use 115200 as the default baudrate and can only use 115200 communication via UART. However, when using USB, the module will automatically adjust the corresponding baudrate usage.

# Q10 : How to limit only 2G or 3G or 4G? This setting can be permanent and effective?

A10 : GTM-204M default is Auto mode, it will adjust the base station registration according to the current signal condition. You can use

AT+QCFG="nwscanmode" command to ask the current setting value

- AT+QCFG="nwscanmode",0 Auto
- AT+QCFG="nwscanmode",1 2G only
- AT+QCFG="nwscanmode",2 3G only
- AT+QCFG="nwscanmode",3 4G only

This setting is permanent.

## **Q11** : How to check the current SIM card registration status?

A11 : Through AT+CREG=? To ask the current SIM card registration status, status reply code is as follows:

- 0 Not registered, ME is not currently searching a new operator to register to
- 1 Registered, home network
- 2 Not registered, but ME is currently searching a new operator to register to
- 3 Registration denied
- 4 Unknown
- 5 Registered, roaming

For example: OK

reply: +CREG: 0,1

The status code is 1, which means it has been registered to the base station.

# Q12 : Will I ring the ring when I receive an incoming call? If not, how do I know if I'm calling?

A12 : The module will not ring tone when it receives incoming calls, but can receive a fixed string "RING" through com port to indicate the incoming call:

| Log                   |  |
|-----------------------|--|
| AT+CSQ<br>+CSQ: 26,99 |  |
| OK                    |  |
| RING                  |  |
| RING                  |  |
| NO CARRIER            |  |
|                       |  |

## Q13 : Can I send my voice file? If not, how can I place my voice?

A13 : GTM series has a microphone function, but GTM-203 and GTM-204 are not equipped with the default, you can view the package has a headphone and microphone module, installed on their own can use the microphone to play voice.

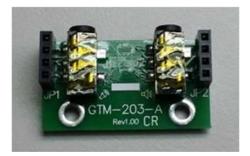

## Q14 : What are the frequency bands currently supported by the 4G module? Which countries can use it?

A14:

- GTM-204M-4GE: FDD LTE: B1/B3/B5/B7/B8/B20 Most support areas: Taiwan, Europe, Australia, Thailand
- GTM-204M-4GC: FDD LTE: B1/B3/B8 TDD LTE: B38/B39/B40/B41

Most support areas: China

## Q15 : If the scene will have USB interference problems, there are ways to avoid or prevent interference?

A15:

Can be used with ICP DAS USB-2560 products

(http://www.icpdas.com/root/product/solutions/industrial communication/conv erter/usb-2560.html). USB-2560 has its own isolation function to prevent interference problems.

## Q16 : Use Access Port under AT Command will only get the same command response, can not send instructions, how to solve it?

A16 : Access Port default will not be added to the end of the original data 0D, causing the command sent directly to the original command to send back, add 0D at the end to send the normal AT Command.

| AccessPort - COM64(115200,N,8,1) Opened                                    | x  |
|----------------------------------------------------------------------------|----|
| 文件(F) 編輯(E) 查看(V) 監控(M) 工具(T) 操作(O) 帮助(H)                                  |    |
| 🌯 🔘 🔁 🗒 🖇 💿                                                                |    |
| Terminal Monitor                                                           |    |
| 🖬 🔟 Hex ab 🖾 😥                                                             |    |
| ОК                                                                         | ~  |
| AT                                                                         |    |
|                                                                            |    |
| AT<br>OK                                                                   |    |
|                                                                            | 11 |
|                                                                            | +  |
| 發送-> ◎ 十六進位 字串 Plain Text → □ 即時發送 清空數據 發送資料 □ DTR □ RTS ↓ Max Size < 64KB |    |
| 00000000:41 54 0D ;AT.                                                     | ~  |
|                                                                            |    |
|                                                                            |    |
|                                                                            |    |
|                                                                            | _  |
| Comm Status CTS DSR RING RLSD (CD) CTS Hold DSR Hold RLSD Hold XOFF Hold   | -  |
| 就緒 發送 22 接收 74 COM64(115200,N,8,                                           | 1  |

# Q17 : Demo code can not be normal debugging, what may be the problem?

A17 : Encountered the following conditions, the Debug mode to Release mode and then re-run debugging.

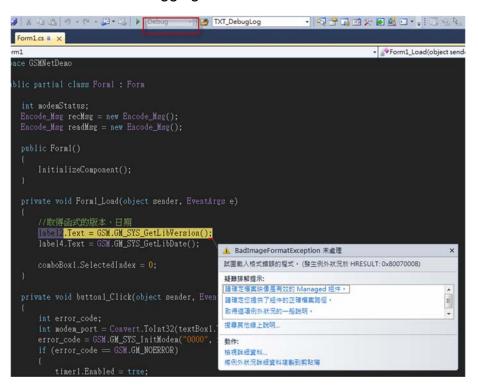

## Q18 : After installing the USB Driver on Windows 10, an abnormality caused the computer to be blue screen. How to solve it?

A18 : This may be a driver conflict issue on Windows 10, please follow these steps:

Step1: Insert SIM card for GTM-204M, and then power on again.

Step2: Under AT Port: at + qcfg = "usbnet" to query the current setting value If the response is:

+ QCFG: "usbnet", 0 <-This is the USB driver for GTM-204M

+ QCFG: "usbnet", 2 <- This is the driver built into Windows

To modify to use the built-in Driver of Windos, please issue the following instructions:

at + qcfg = "usbnet", 2

After completing the instructions, please power on again !!

# Q19 : How to send and receive long content SMS (content is greater than one sms)? Support Chinese?

A19:

1. The long SMS only supports text mode, so it only supports English SMS content.

2-1. Receive SMS: AT+QCMGR, first query the current SMS index, then read the SMS content through the instruction

| Exam | p | le |
|------|---|----|
|      |   |    |

| +CMTI: "SM",3            | //The first message of a concatenated message comes    |  |
|--------------------------|--------------------------------------------------------|--|
| +CMTI: "SM",4            | //The second message of a concatenated message comes   |  |
| AT+QCMGR= 3              | //Read the first segment of the concatenated message   |  |
| +QCMGR: "REC UNI<br>ABCD | READ","+8615056913384",,"13/07/30,14:44:37+32",120,1,2 |  |
| ок                       |                                                        |  |
| AT+QCMGR= 4              | //Read the second segment of the concatenated message  |  |
| +QCMGR: "REC UNI         | READ","+8615056913384",,"13/07/30,14:44:37+32",120,2,2 |  |
| EFGH                     |                                                        |  |
| ок                       |                                                        |  |

2-2 Send SMS: AT+QCMGS, send SMS content separately according to index **Example** 

| AT+CMGF=1<br>OK                          | //Set SMS message format as text mode                                                          |
|------------------------------------------|------------------------------------------------------------------------------------------------|
| AT+CSCS="GSM"                            | //Set character set as GSM which is used by the TE                                             |
| OK                                       |                                                                                                |
| AT+QCMGS="15056913384",120,1,2 <cr></cr> | <pre>//Input 120 for <uid>, and send the first segment of the<br/>concatenated SMS</uid></pre> |
| >ABCD <ctrl-z></ctrl-z>                  |                                                                                                |
| +QCMGS: 190                              |                                                                                                |
| ок                                       |                                                                                                |
| AT+QCMGS="15056913384",120,2,2 <cr></cr> | //Send the second segment of the concatenated SMS.                                             |
| >EFGH <ctrl-z></ctrl-z>                  | •                                                                                              |
| +QCMGS: 191                              |                                                                                                |
|                                          |                                                                                                |

OK

# Q20 : The module has been at stat=2, Not registered, and can be registered with another SIM card. What should I do?

A20:

Step1. Whether the PIN Code has been released.

Step2. Find the currently searchable telecommunications providers through

the AT+COPS=? command, as follows:

```
AT+COPS=?
+COPS: (1,"Chunghwa Telecom","Chunghwa","46692",2),(2,"Chunghwa
Telecom","Chunghwa","46692",7),(1,"466 12","466 12","46612",7),(3,"466 05","466 05","46605",7),
(1,"Far EasTone","FET","46601",7),(3,"T Star","T Star","46689",2),(3,"T Star","T Star","46689",7),
(1,"Far EasTone","FET","46601",2),(3,"T W Mobile","TWM","46697",2),(3,"T W
Mobile","TWM","46697",7),(3,"466 05","466 05","46605",0),,(0-4),(0-2)
```

OK

Step3. According to the current SIM card carrier's instructions, for example, to connect to Chunghwa Telecom through 4G:

## AT+COPS=1,2,"46692",7

Reference parameters:

Parameter

| <stat></stat>     | 0     | Unknown                                                                                                    |
|-------------------|-------|----------------------------------------------------------------------------------------------------|
|                   | 1     | Operator available                                                                                                    |
|                   | 2     | Current operator                                                                                                    |
|                   | 3     | Operator forbidden                                                                                                    |
| <oper></oper>     | Opera | tor in format as per <mode></mode>                                                                                                    |
| <mode></mode>     | 0     | Automatic mode. <oper> field is ignored</oper>                                                                                                    |
|                   | 1     | Manual operator selection. < oper> field shall be present and < Act> optionally                                                                                                    |
|                   | 2     | Manually deregister from network                                                                                                    |
|                   | 3     | Set only <format> (for AT+COPS? Read Command), and do not attempt<br/>registration/deregistration (<oper> and <act> fields are ignored). This value is<br/>invalid in the response of Read Command.</act></oper></format> |
|                   | 4     | Manual/automatic selection. <oper> field shall be presented. If manual selection fails, automatic mode (<mode>=0) is entered</mode></oper>                                                                                |
| <format></format> | 0     | Long format alphanumeric <oper> which can be up to 16 characters long</oper>                                                                                                    |
|                   | 1     | Short format alphanumeric <oper></oper>                                                                                                    |
|                   | 2     | Numeric <oper>. GSM location area identification number</oper>                                                                                                    |
| <act></act>       | Acces | is technology selected. Values 3, 4, 5 and 6 occur only in the response of Read                                                                                                    |
|                   | Comm  | nand while MS is in data service state and is not intended for the AT+COPS Write                                                                                                    |
|                   | Comm  | nand.                                                                                                    |
|                   | 0     | GSM                                                                                                    |
|                   | 2     | UTRAN                                                                                                    |
|                   | 3     | GSM W/EGPRS                                                                                                    |
|                   | 4     | UTRAN W/HSDPA                                                                                                    |
|                   | 5     | UTRAN W/HSUPA                                                                                                    |
|                   | 6     | UTRAN W/HSDPA and HSUPA                                                                                                    |
|                   | 7     | E-UTRAN                                                                                                    |
|                   | 100   | CDMA                                                                                                    |

Q21 : I confirm that the module is registered through AT Command, but the network connection still cannot be established. What should I do? A21:

Step1. Confirm that the current APN (Access Point Name) is correct. If it is a general Internet SIM card, the APN should all be "internet", but if the carrier specifies the APN (for example: MDVPN), please set it to the specified name.

AT+CGDCONT? +CGDCONT: 1,"IP","hinet-n","0.0.0.0",0,0,0,0

Step2. Modify APN name:

AT Command: AT+QICSGP=1,1,"INTERNET","",",0

Step3. Reconfirm the current APN name:

AT+CGDCONT? +CGDCONT: 1,"IP","INTERNET","0.0.0.0",0,0,0,0

Step4. Power on the module again

Q22 : I used GTM-204M to make a call, but the user has not answered the call, but why does the Log message show that it has been answered? A22:

This may be a problem with AT Command's judgment, such as the following example:

| at+clcc<br>+CLCC: 1,1,0,1,0,"",128<br>+CLCC: 2,1,0,1,0,"",128 | //RING,有電話打進來<br>//第2碼的1:表示由終端發起;第3碼的4:表示來電鈴聲中(Incoming);第4碼0: Voice. |
|---------------------------------------------------------------|-----------------------------------------------------------------------|
| OK                                                            |                                                                       |
| RING<br>ata<br>OK<br>attclcc                                  | //接起電話                                                                |
| +CLCC: 1,1,0,1,0,"",128<br>+CLCC: 2,1,0,1,0,"",128            | //第3碼變成0, 表示Active 已經接起來正在通話中.                                        |

The current status can be inquired through the command AT+CLCC, but if it is only judged that the first 2 digits are not correct, the phone must be turned to 0 through the third digit (red circle) to be Active.

## Q23 : The module can't recognize the SIM card, and the AT+CPIN command will reply to ERROR. The result is still the same after changing the SIM card and rebooting. How can I confirm? A23:

This may cause the module to be unable to recognize the behavior due to the sudden hot plugging of the SIM card. You can use the AT+QSIMDET command to confirm and issue the command:

## AT+QSIMDET=0,0

After confirming the reply OK, please power on the module again, and then confirm the status of the SIM card.

# Q24 : Through SCADA software and module communication, one of the two devices can send text messages, and the other can communicate but cannot send text messages. How can I confirm the cause of the problem?

A24:

The two modules may be purchased at different times. Please update the DLL file of GSM LIB. The URL is as follows:

https://www.icpdas.com/en/download/show.php?num=2115&model=GTM-204 M-4GE

## Q25 : The module has been used for a period of time, and the SIM card can be registered, but suddenly it can send text messages sometimes, sometimes not. How can I confirm the problem? A25:

Please confirm whether you are using a 3G or 2G SIM card. 3G services have been terminated in some countries and regions. Although some telecom companies can register on 3G networks, the signal quality is obviously deviated and even cannot be used in some areas. Please replace the 4G SIM card or Contact the local telecommunications service provider to understand the abnormal signal quality.

## Q26: The module cannot register to the telecommunications network, but the SIM card has displayed Ready, but AT+COPS cannot register normally. How can I confirm?

A26:

Please confirm whether the following command is APN: INTERNET (please refer to the APN setting of each country or the setting of the carrier)

```
AT+CGDCONT?
+CGDCONT: 1,"IP","INTERNET","0.0.0.0",0,0,0,0
```

OK

If not, please enter the following command to set APN:

```
AT+QICSGP=1,1,"INTERNET","",0
```